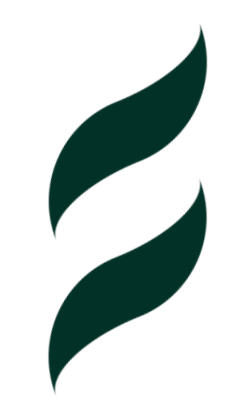

# **Platforma Web of Science**

**podstawowa pomoc dla badacza naukowego** 

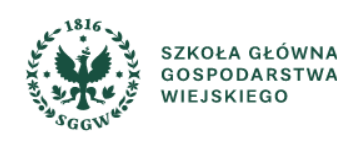

### **Platforma Web of Science**

- ➢ **Baza Web of Science Core Collection - pakiet baz bibliograficzno-abstraktowych, tworzonych przez Clarivate Analytics:**
- **Science Citation Index Expanded,**
- **Social Sciences Citation Index,**
- **Arts & Humanities Citation Index,**
- **Conference Proceedings Citation Index,**
- **Book Citation Index,**
- **Emerging Sources Citation Index.**
- ➢ **Journal Citation Reports**
- ➢ **Essential Science Indicators**
- ➢ **InCites Benchmarking & Analytics**
- ➢ **Dodatkowo: EndNote online, EndNoteClick, Publons, Master Journal List.**

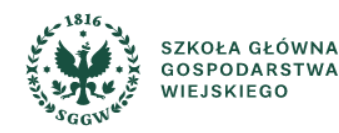

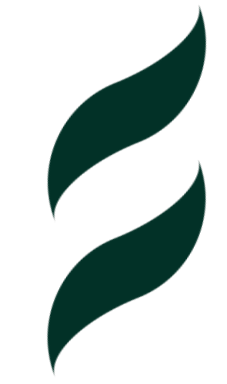

### **Logowanie do bazy WoS ze strony BG SGGW**

Dostęp do bazy WoS spoza sieci SGGW, możliwy jest dla każdego czytelnika z aktywnym kontem bibliotecznym.

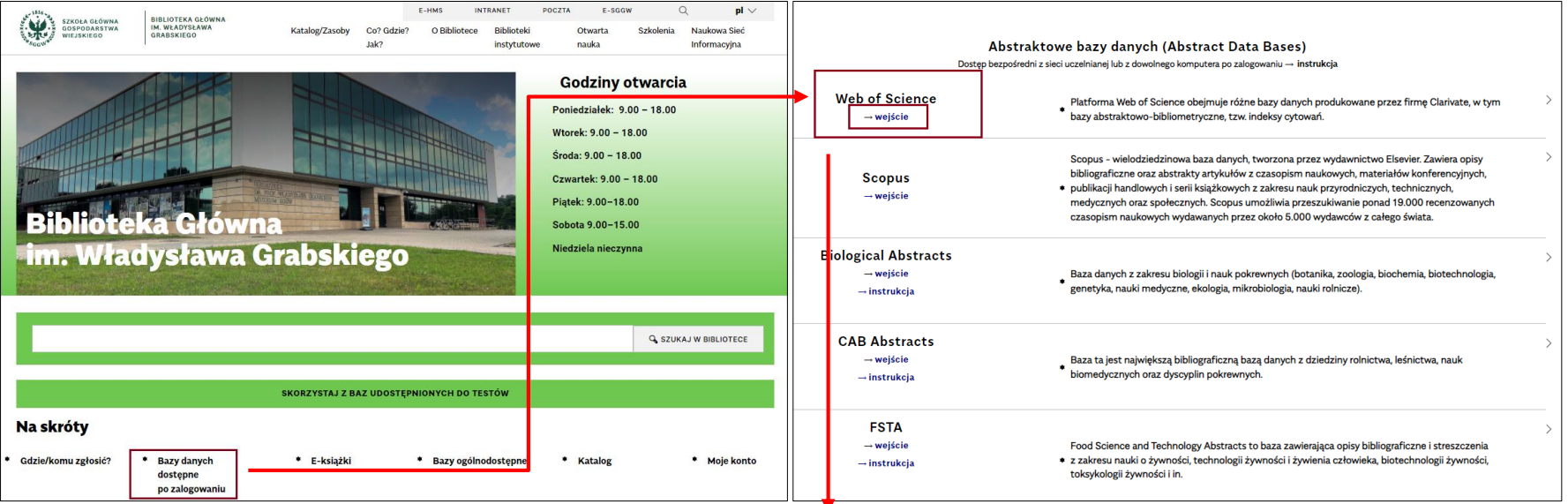

**LOGIN** - cyfrowy odpowiednik kodu kreskowego będącego identyfikatorem użytkownika w Bibliotece (widoczny na karcie bibliotecznej).

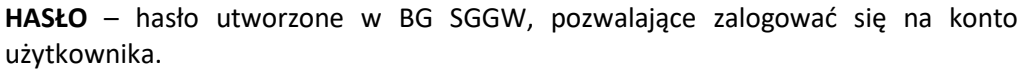

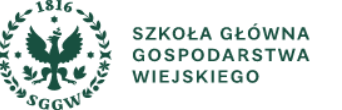

### **UWAGA – zmiana logowania do bazy WoS**

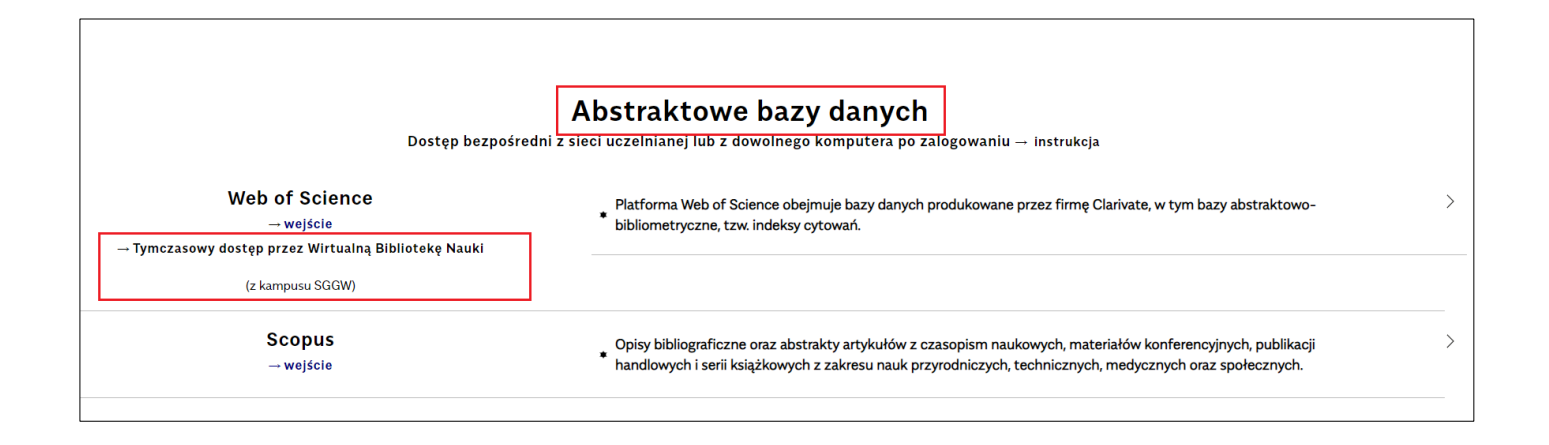

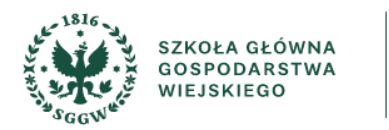

### **Wybrane dodatkowe narzędzia WoS**

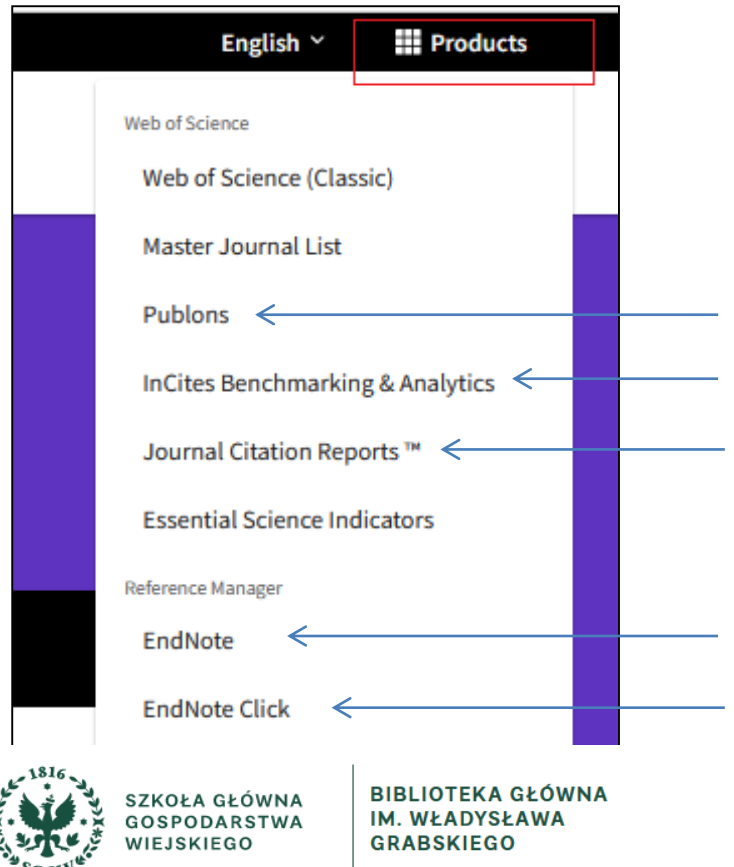

Platforma rejestrująca profile naukowców. Ułatwia naukowcom śledzenie i wykazywanie swojego wpływu na badania, dorobku publikacyjnego, pracy recenzenckiej i redakcyjnej.

Narzędzie do analizy badawczej (wymagane konto).

Ranking czasopism oparty na wskaźniku Impact Factor (IF).

Menedżer bibliografii - narzędzie do sporządzania bibliografii załącznikowej.

Darmowa, łatwa w użyciu wtyczka do przeglądarki, która pomaga w wyszukiwaniu pełnotekstowych artykułów z czasopism (dawniej Kopernio).

### **Osobiste konto Web of Science**

**Osobiste konto (po rejestracji na platformie WoS) umożliwia korzystanie z dodatkowych funkcji bazy:**

- **Jedno konto do logowania i płynne poruszanie się po różnych platformach Clarivate**
- **Zapisywanie historii wyszukiwania w Web of Science**
- **Tworzenie list dokumentów i zapisywanie ich do późniejszej pracy**
- **Dodawanie rekordów do biblioteki online EndNote**
- **Ustawianie alertów (np. wyszukiwania zapisanego w historii) itp.**

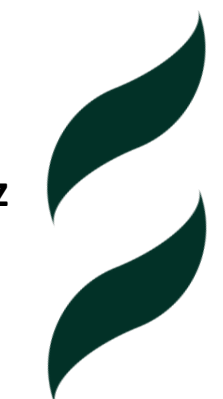

**Dodatkowa rejestracja na platformie WoS**

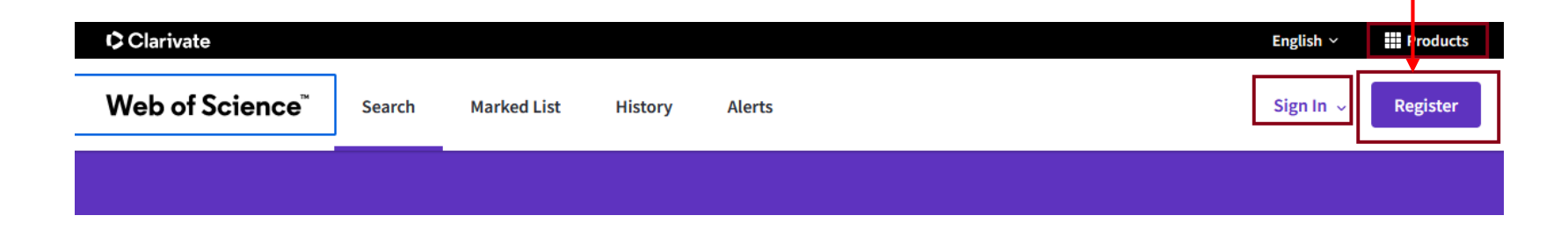

### **Profil autora w bazie WoS**

#### **Wyszukiwanie według nazwiska: Wyszukiwanie według ResearcherID lub ORCID ID:**

ultidisciplinary content nost trusted global citation database.

Web of Science ResearcherID or ORCID

from your author record page.

**RESEARCHERS** 

X Clear Search

record is a set of Web of Science Core Collection documents likely authored by the

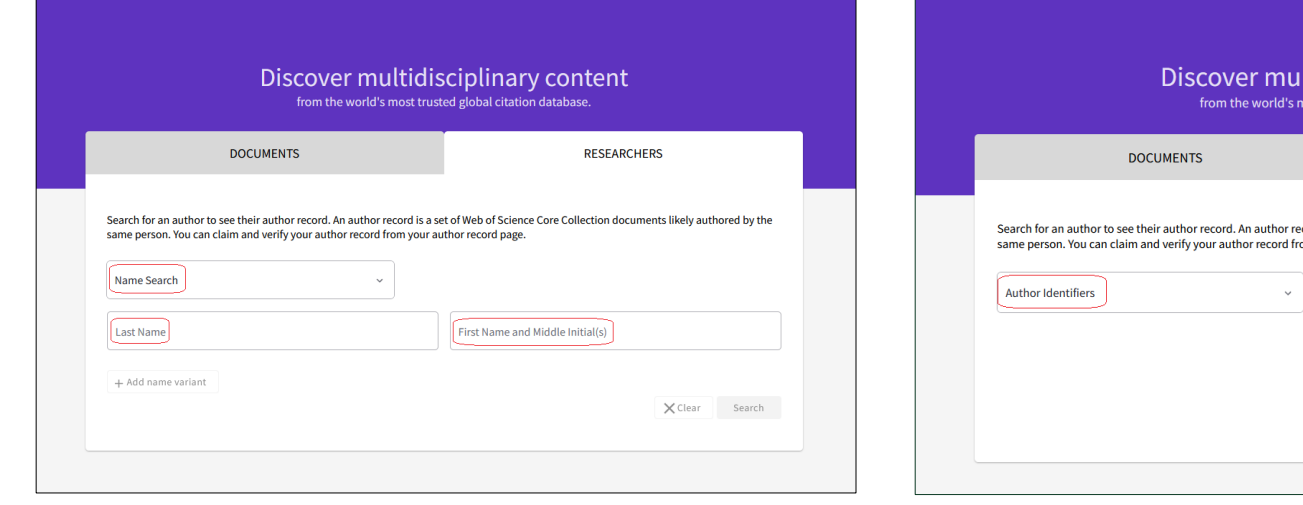

**W polu Last Name należy wpisać nazwisko autora, w kolejnym polu pierwszą literę imienia.**

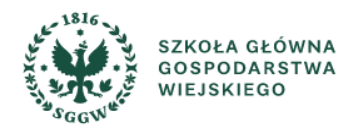

**BIBLIOTEKA GŁÓWNA IM. WŁADYSŁAWA GRABSKIEGO** 

**Autora można również odnaleźć poprzez jego ResearcherID lub ORCID ID.**

### **Przykładowy profil autorski**

### Dla nazwiska jednego autora może istnieć więcej niż jeden rekord.

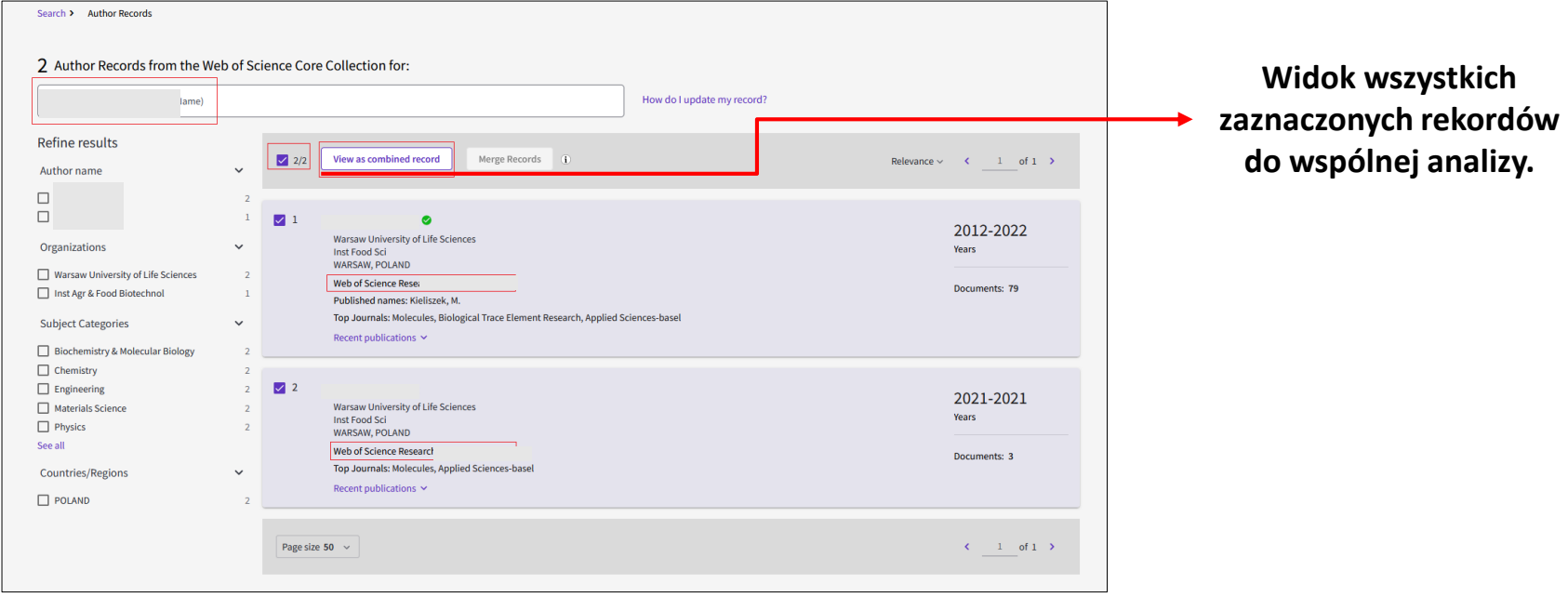

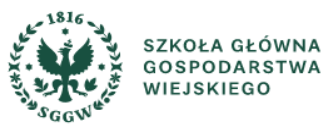

## **Analiza profilu autorskiego**

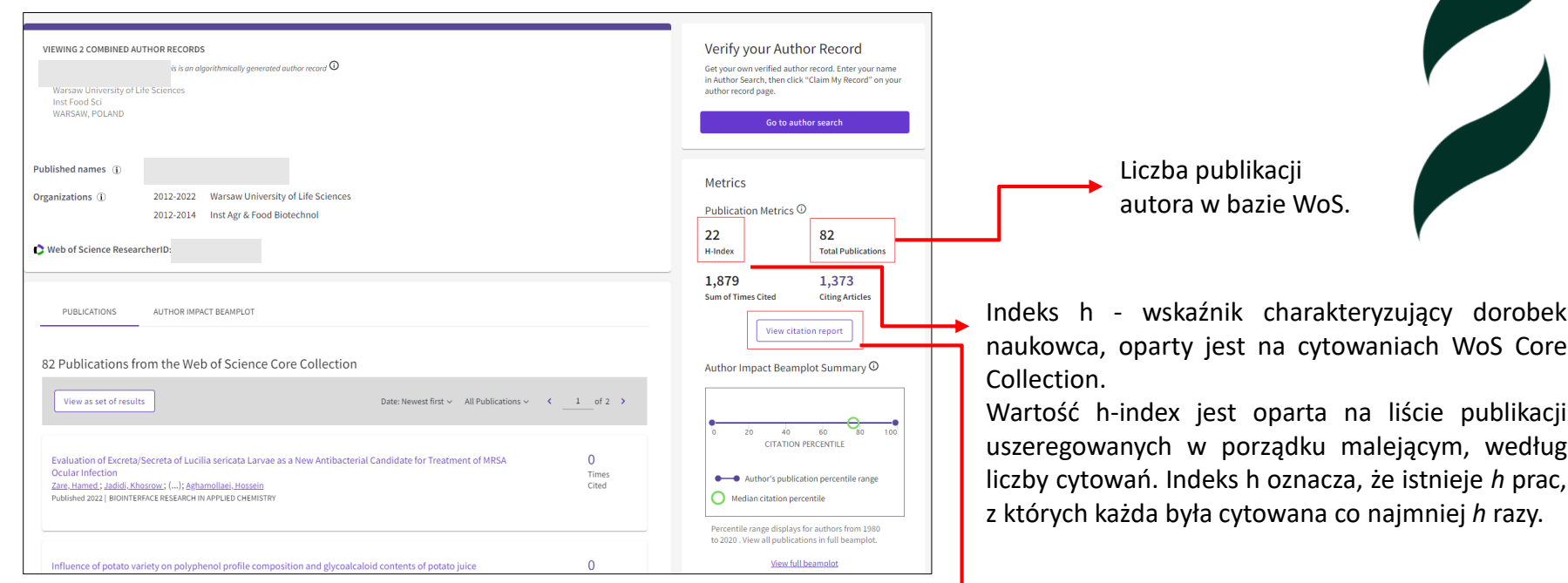

Wyświetlenie analizy szczegółowej.

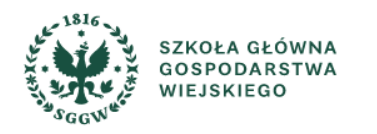

## **Analiza profilu autorskiego – widok szczegółowy**

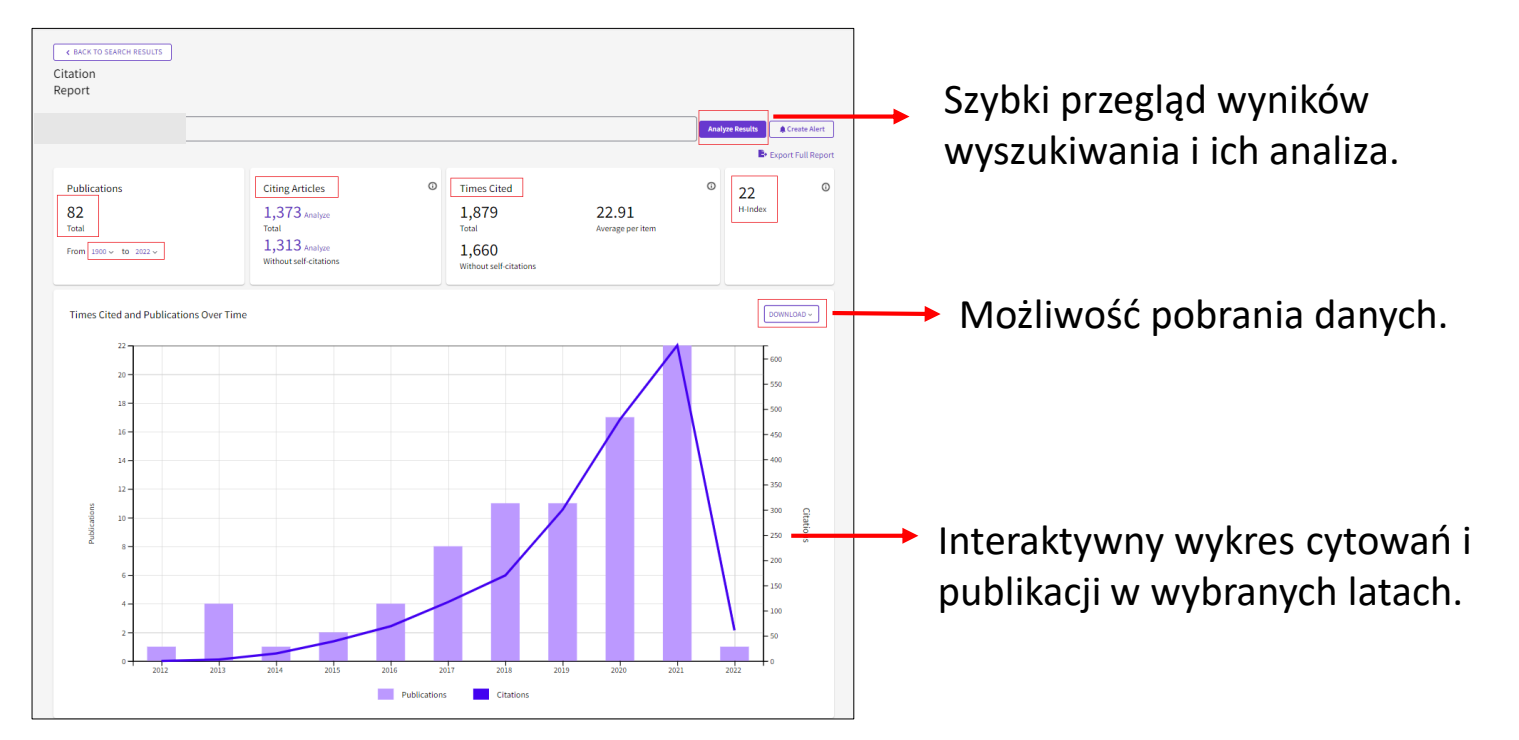

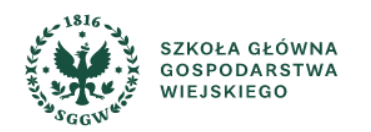

### **Lista publikacji autora dostępna na profilu**

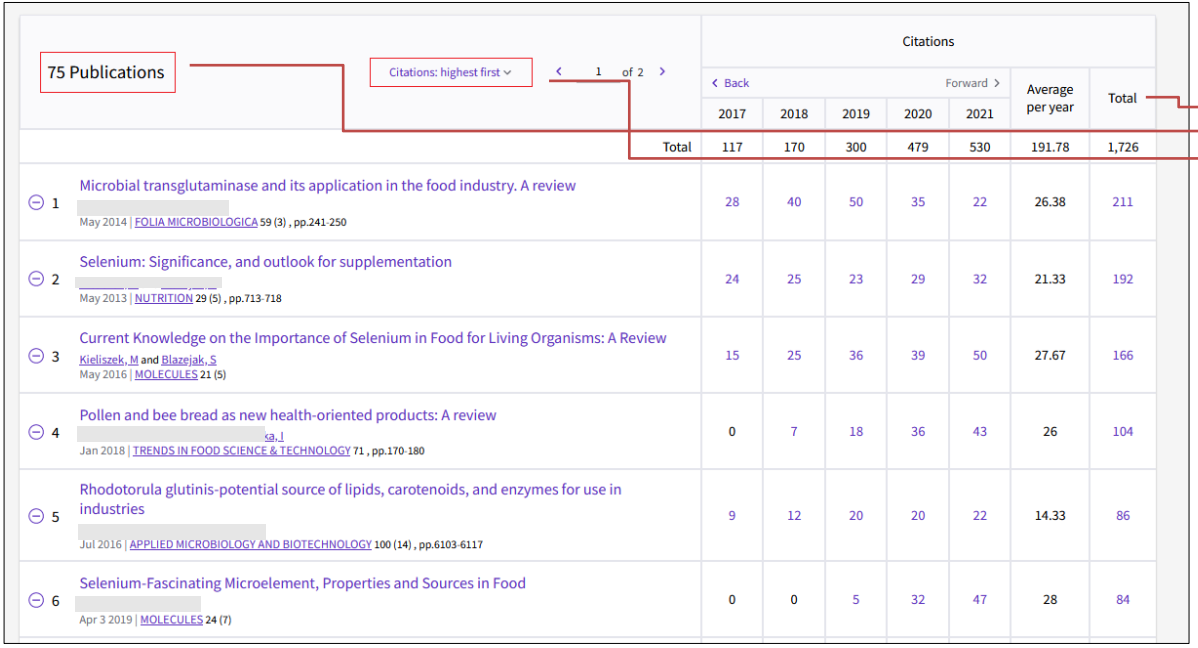

 $\rightarrow$  Publikacje autora uporządkowane według liczby cytowań.

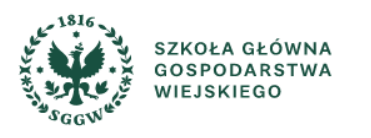

### **Dodatkowe wsparcie**

➢ **<https://clarivate.libguides.com/europe/poland>**

**Szkolenia online i prezentacje dot. Web of Science,**

**InCites i innych produktów Clarivate.**

➢ **[https://bg.sggw.edu.pl/katalog-zasoby/dostep-z-](https://bg.sggw.edu.pl/katalog-zasoby/dostep-z-zewnatrz/)**

**zewnatrz/**

**Instrukcja dostępu do baz danych spoza sieci SGGW.**

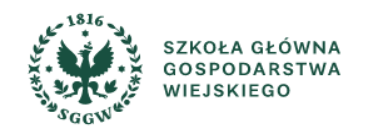

### **Biblioteka Główna SGGW Oddział Informacji Naukowej BG SGGW**

**Oddział Informacji Naukowej** [bg\\_oin@sggw.edu.pl](https://bg.sggw.edu.pl/e-mail-oin/)

**Informatorium:** tel. (+48) 22 59 35 710 **Informacja katalogowa:** tel. (+48) 22 59 35 714

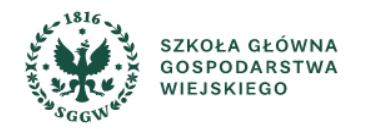